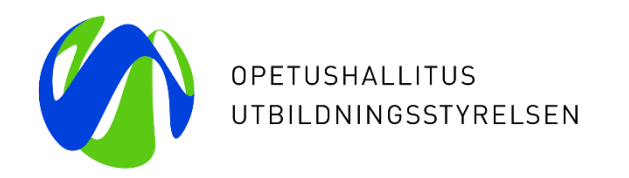

**Informationsresursen inom småbarnspedagogiken (Varda) – Hur man för in uppgifter om vårdnadshavare och avgifter via användargränssnittet**

25.8 och 31.8.2020

Specialsakkunniga Laura von der Hagen ja Kiira Noponen Opetushallitus

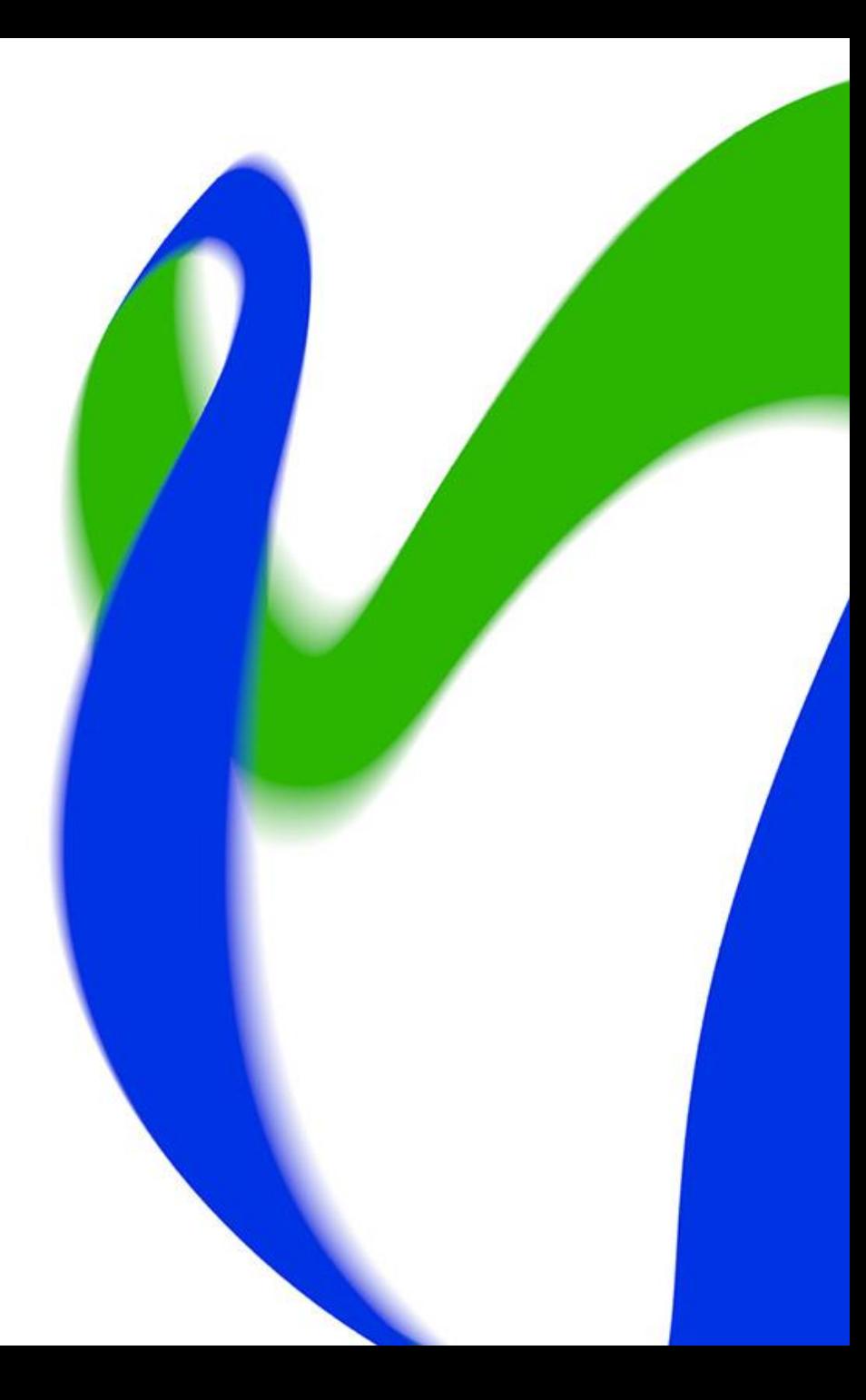

# **Webbinariets innehåll och målgrupper**

- Webbinariets innehåll:
	- Vi går igenom vilka användarrättigheter som behövs för införandet av uppgifter om vårdnadshavare och avgifter
	- Vi går igenom hur man för in uppgifter om vårdnadshavare och avgifter med Vardas användargränssnitt
	- Vi går igenom hur man granskar uppgifter och testar kvaliteten av data
- Webbinariets målgrupper:
	- Privata serviceproducenter inom småbarnspedagogik som anordnar småbarnspedagogik med stödet för privat vård och utan privat vård

# **Uppgifter om vårdnadshavare och avgifter förs in i Varda från och med 1.9.2020**

- Med uppgiftshelheten som berör vårdnadshavare avses införandet av uppgifter om vårdnadshavare och avgifter i Varda.
	- Privata serviceproducenter för in uppgifterna om vårdnadshavare och avgifter endast för de barn som de ordnar småbarnspedagogik för med eller utan stöd för privat vård av barn
- Med klientavgift avses den summa som anges i avtalet och som debiteras av klienten
	- Privata serviceproducenter för inte in den sammanlagda klientavgiften i Varda, utan den klientavgift som debiteras av barnets vårdnadshavare efter att eventuella stöd och rabatter har dragits av.
- Uppgifter om vårdnadshavare och avgifter som ska föras in i Varda:
	- barnet
	- vårdnadshavarens personbeteckning eller studentnummer, vårdnadshavarens förnamn, efternamn
	- grunden för avgiften
	- klientavgiften
	- begynnelse- och slutdatumet

# **Uppgifter om vårdnadshavare – förutsättningar för införande**

Förutsättningar för att föra in uppgifter om vårdnadshavare i Varda är att:

- 1. det finns behövliga användarrättigheter för att föra in uppgifterna
- 2. den privata serviceproducenten har fört in barnets uppgifter i Varda (barnets personuppgifter, beslut om småbarnspedagogik samt uppgifter om barnets deltagande i småbarnspedagogisk verksamhet)
	- förutsättningen för att föra in uppgifter om barnets deltagande i småbarnspedagogisk verksamhet är att verksamhetsställena har förts in i Varda
	- om barnets eller verksamhetsställets uppgifter inte finns i Varda, kan uppgifterna om vårdnadshavare och avgifter inte föras in
	- barnets uppgifter ska ha förts in i Varda minst ett dygn innan uppgifterna om vårdnadshavare förs in
- 3. vårdnadshavarens uppgifter finns i Befolkningsdatasystemet (BDS)
- 4. en privat serviceproducent har tillgång till allt innehåll i uppgifterna om vårdnadshavare och avgifter som Varda kräver
	- Om de uppgifter om vårdnadshavare och avgifter som krävs ännu inte samlas in, ska insamlingen av dem inledas senast 1.9.2020

#### **Användarrättigheter**

- Varda-administratörer vid privata daghem och privata gruppfamiljedaghem samt privata familjedagvårdare kan från och med 1.9.2020 lägga till, redigera, radera och granska uppgifter om vårdnadshavare och avgifter i Varda
	- Utbildningsstyrelsen lägger till behövliga användarrättigheter till de privata serviceproducenternas Varda-administratörer
- Om det utöver Varda-administratörerna finns personer som behöver användarrättigheter till uppgifterna om vårdnadshavare och avgifter i Varda ska du vara i kontakt med Varda-administratören i din organisation
	- Om du inte har ett användarnamn ännu, be Varda-administratören skicka en kallelse för att skapa ett användarnamn [\(https://virkailija.opintopolku.fi/henkilo-ui/kutsulomake](https://virkailija.opintopolku.fi/henkilo-ui/kutsulomake))
	- Om du har ett användarnamn men behöver rättigheter till uppgifterna om vårdnadshavare och avgifter, logga då in i Varda och anhåll om behövliga användarrättigheter via dina egna uppgifter ([https://virkailija.opintopolku.fi/henkilo-ui/omattiedot\)](https://virkailija.opintopolku.fi/henkilo-ui/omattiedot). Varda-administratören i din organisation beviljar eller avslår din anhållan.

# **Införande av uppgifter om vårdnashavare och avgifter**

#### **Logga in i Varda**

- För att logga in i Varda behöver du ett användarnamn och lösenord till Varda och Utbildningsstyrelsens tjänster inom utbildningsförvaltningen
- Varda finns på adressen <https://virkailija.opintopolku.fi/varda>

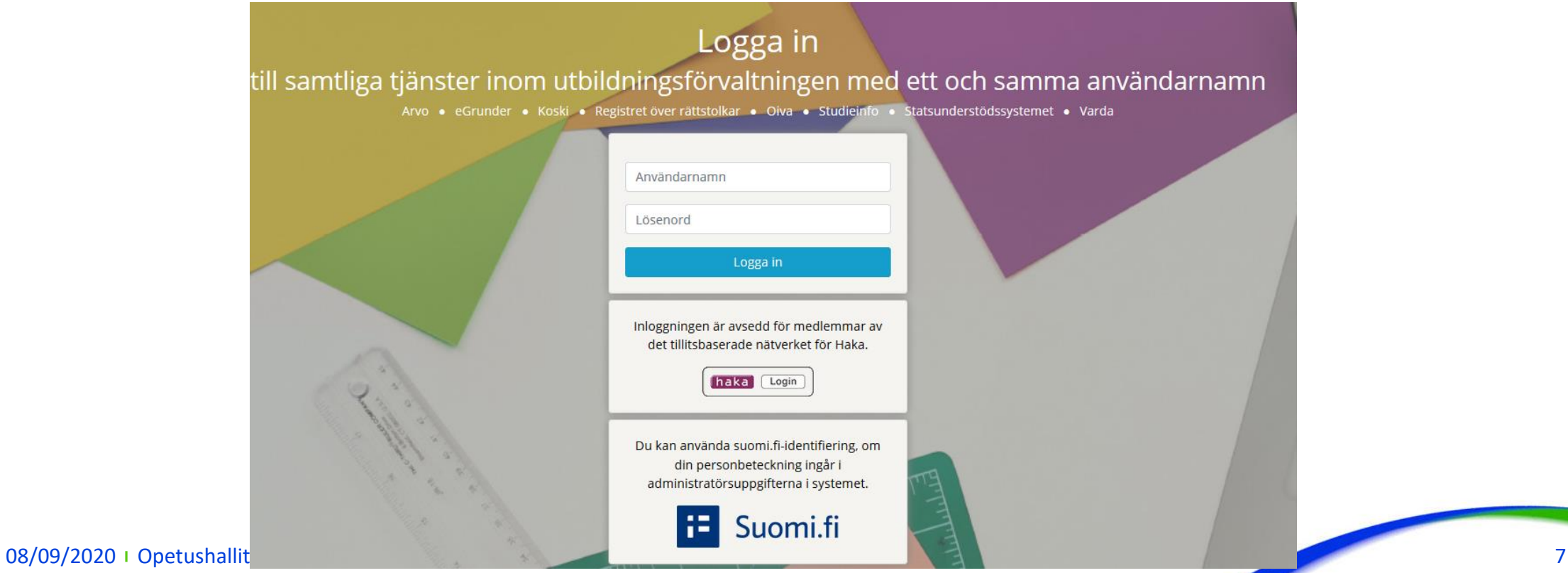

#### **1. Sök barnet**

- Uppgifterna om vårdnadshavare och avgifter kan sparas i Varda först efter att barnets uppgifter om småbarnspedagogik sparats i Varda.
- Sök barnet via För in uppgifter -vyn
	- Du kan avgänsa sökningen genom att först välja det verksamhetsställe där barnet deltar i småbarnspedagogik .
	- Du kan söka barnet med namnet eller en del av namnet. Skriv namnet i Sök med namn -fältet och tryck på "enter".

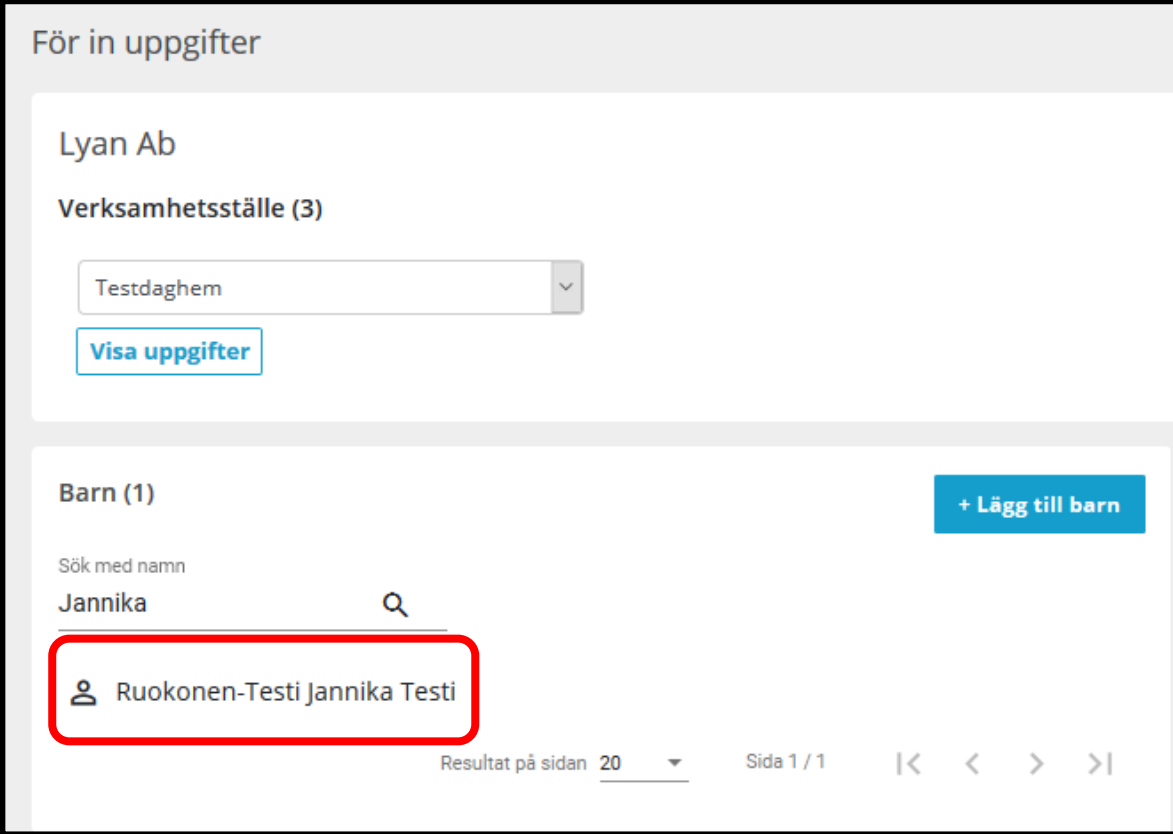

#### **2. Klicka på barnets namn**

- En blankett med uppgifterna om barnet öppnas
- Klicka på + Lägg till uppgift om avgift -länken i barnets uppgifter

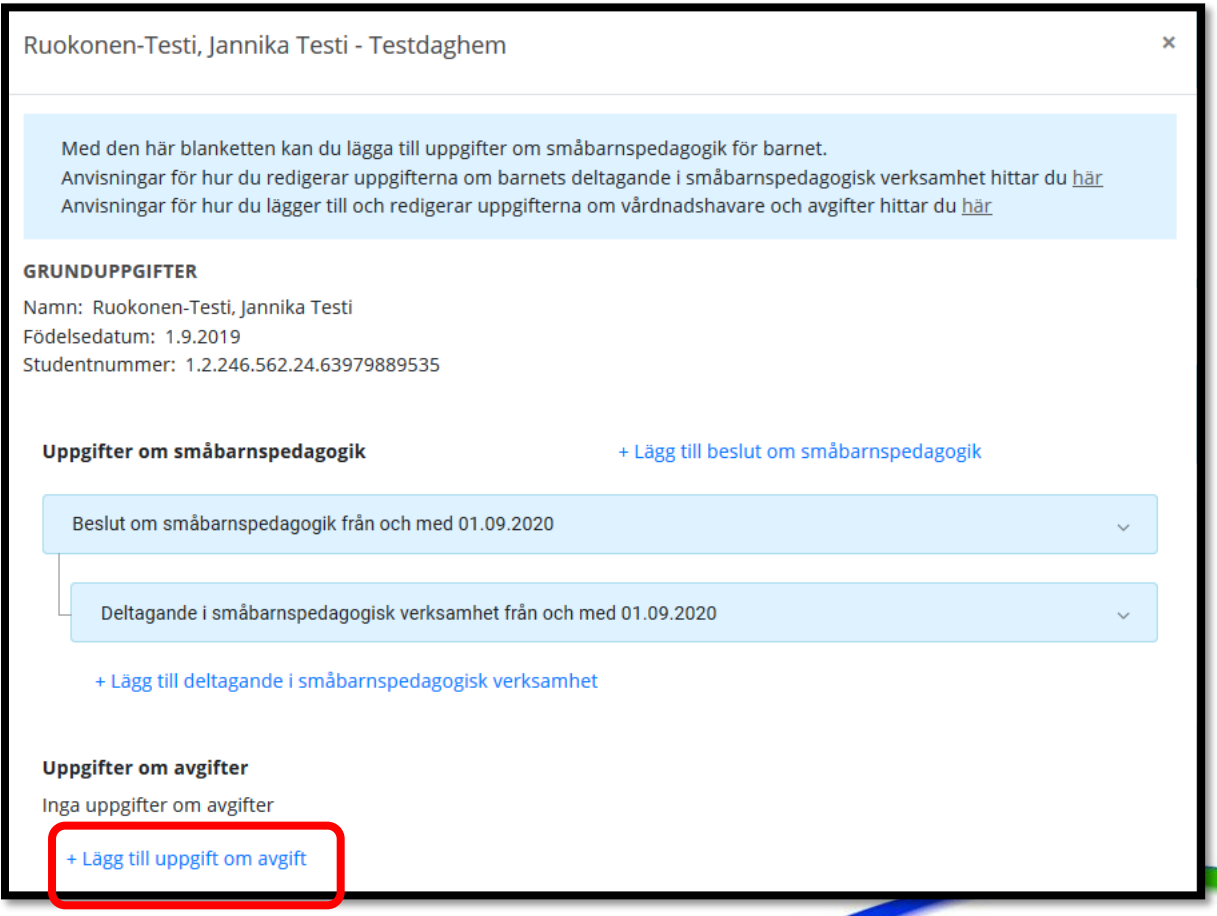

# **3. Lägg till en eller flera vårdnadshavare**

- Lägg till en vårdnadshavare i taget
- Välj om du vill lägga till vårdnadshavaren med hens personbeteckning eller studentnumret
- Skriv efternamnet och förnamnen samt personbeteckningen eller studentnumret i fälten
- Du kan föra in följande vårdnadshavare efter att du fyllt i de obligatoriska uppgifterna om den första vårdnadshavaren

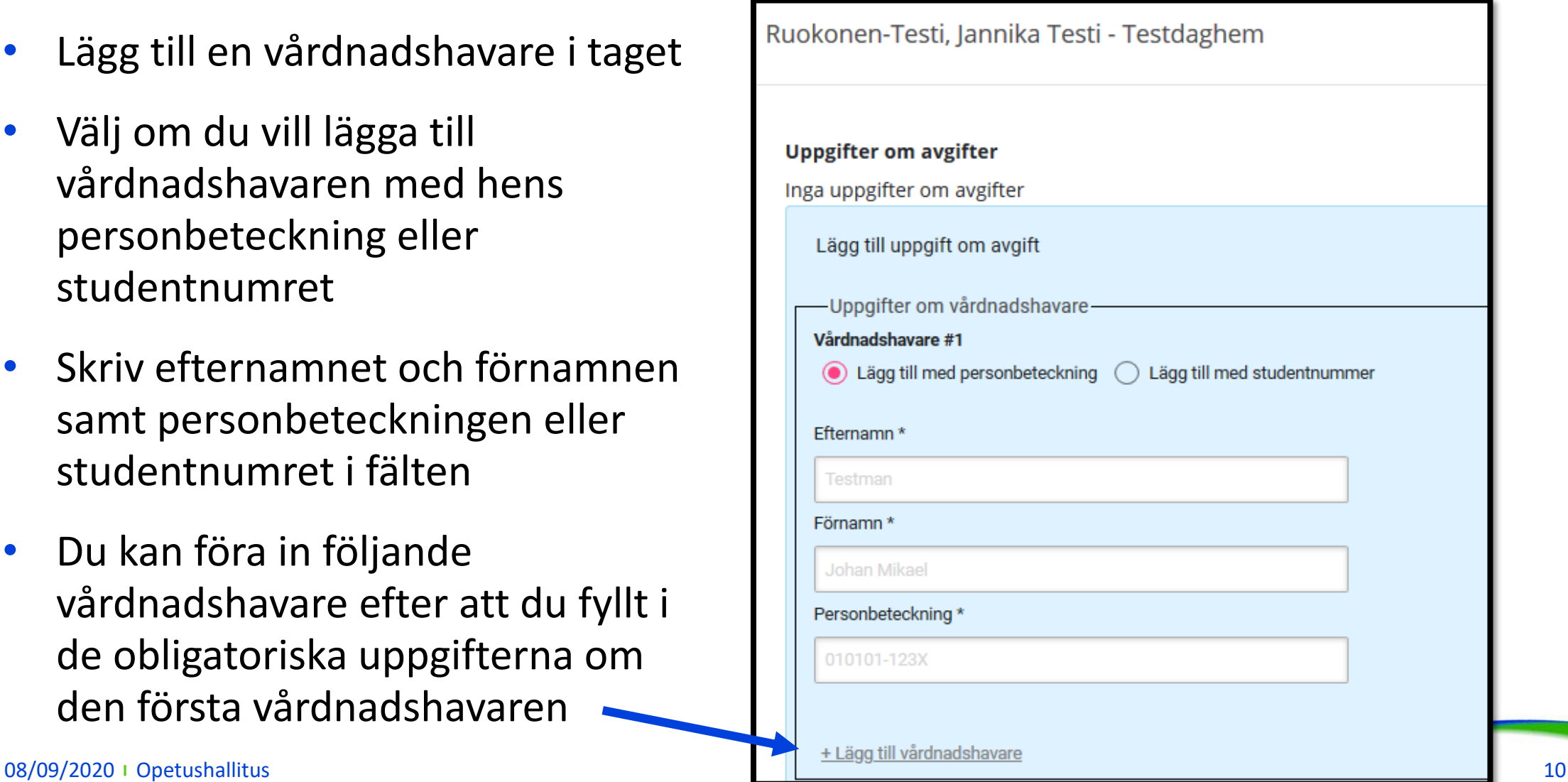

# **4. Lägg till uppgift om avgift**

- Välj avgiftsgrund, alternativen är:
	- Allmän avgiftsfrihet
	- Partiell avgiftsfrihet
	- Avgift
- Ange klientavgiften i euro
	- Klientavgiften anges inte om avgiftsgrunden är allmän avgiftsfrihet
- Lägg till start- och slutdatum (slutdatum anges om det är känt)

**Definition av klientavgiften i Varda** Privata serviceproducenter för inte in den sammanlagda klientavgiften i Varda, utan den klientavgift som debiteras av barnets vårdnadshavare efter att eventuella stöd och rabatter har dragits av.

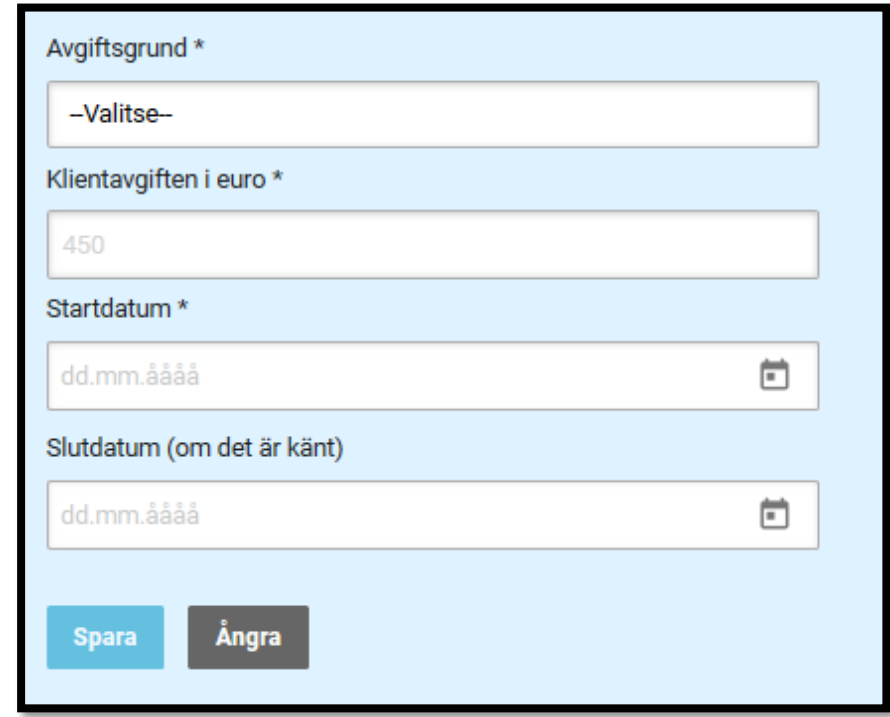

Läs mer:

- <https://confluence.csc.fi/display/OPHPALV/Maksutiedot>
- <https://confluence.csc.fi/pages/viewpage.action?pageId=97592829>

08/09/2020 i Opetushallitus 11

#### **5. Spara uppgifterna**

- Spara -knappen blir aktiv då de obligatoriska uppgifterna är i fyllda
- I Vardas sparas endast de vårdnadshavare som är registerarde som barnets vårdnadshavare i befolkningsdatasystemet då uppgifterna förs in i Varda.
- Om personuppgifterna skiljer sig från dem som finns i befolkningsdatasystemet sparas uppgifterna inte i Varda
- Varda visar en bekräftelse om att uppgifterna har sparats

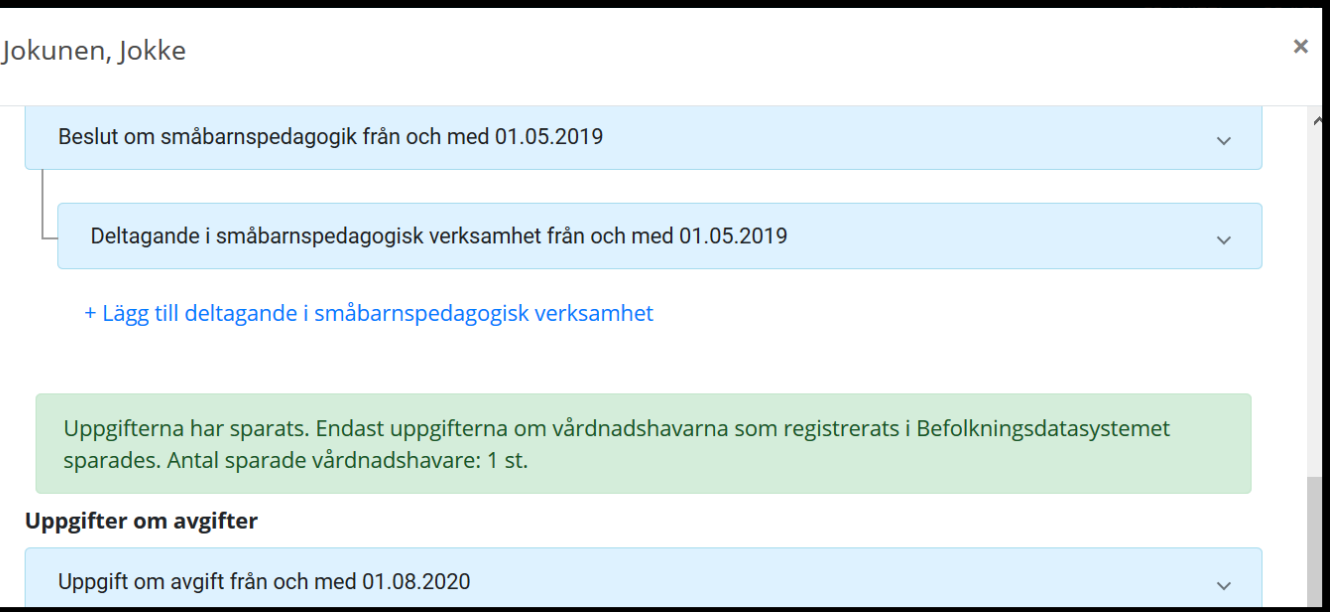

# **6. Redigera uppgifterna**

- Av uppgifterna om vårdnadshavare och avgifter kan endast avgiftens slutdatum redigeras i Varda
- Då en avgift upphör att vara gällande ska man i Varda spara ett slutdatum för avgiften
- Nya avgifter ska föras in i Varda med Lägg till uppgift om avgift -funktionen
- Felaktiga uppgifter ska makuleras med Radera -funktionen
- Man kan ha högst två samtidigt gällande uppgifter om avgifter i Varda

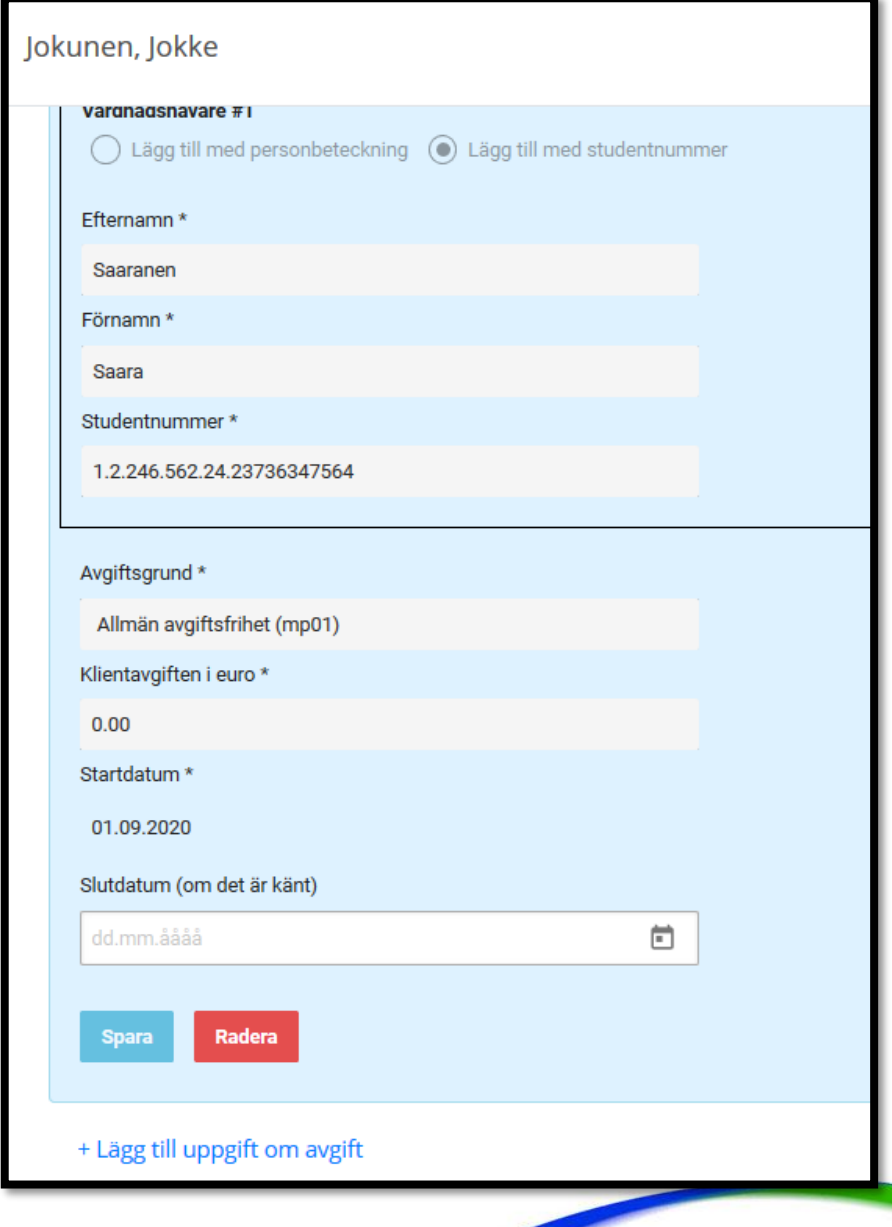

#### **7. Granska uppgifter**

Granska uppgifter > Barn -vyn

att se.

**Sökning av uppgifter:** Du kan söka uppgifter om vårdnadshavare och avgifter med barnets namn, personbeteckning och studentnumret. Du kan avgränsa sökresultaten genom att välja verksamhetsstället, endast söka uppgifter som är gällande samt enligt datum då avgifterna varit gällande.

**Sökresultat:** Då du väljer ett enskilt barn på listan visas alla uppgifter om barnet i Varda som du har rättigheter

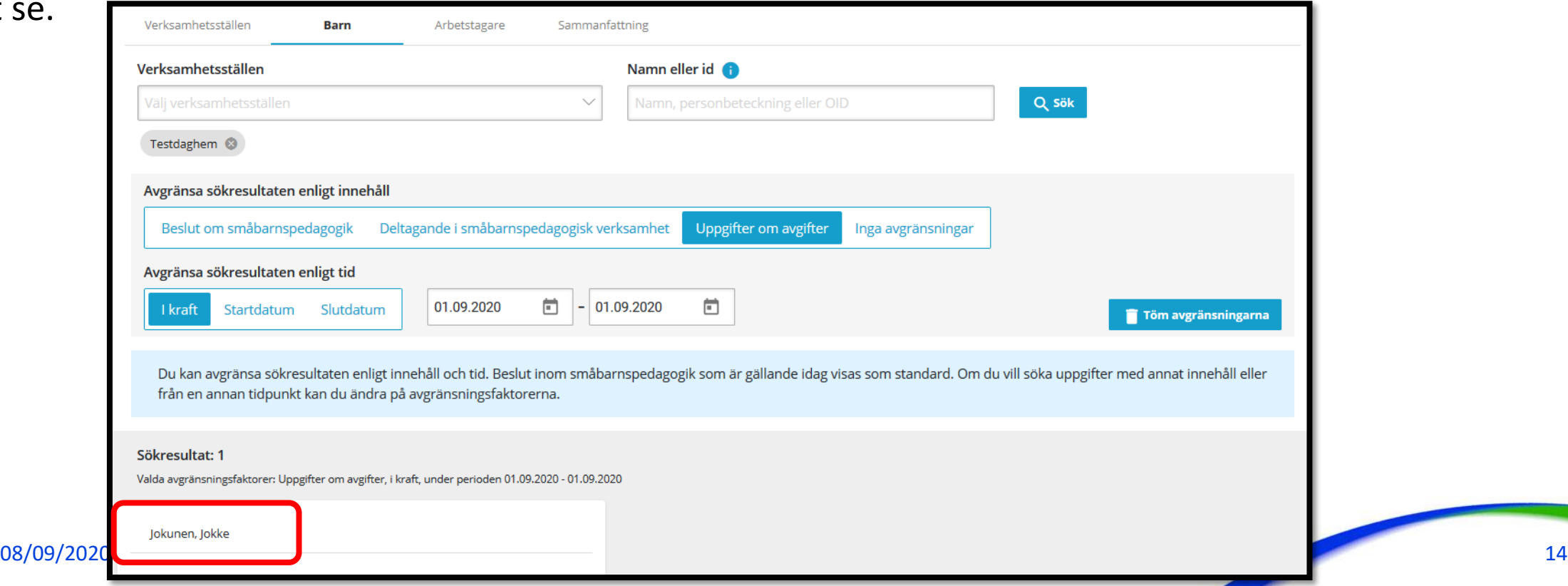

# **8. Sammanfattning av de sparade uppgifterna**

• Kontrollera via Sammanfattningsvyn under Granska uppgifter att uppgifterna stämmer överens med uppgifterna i det egna operativa systemet/registret

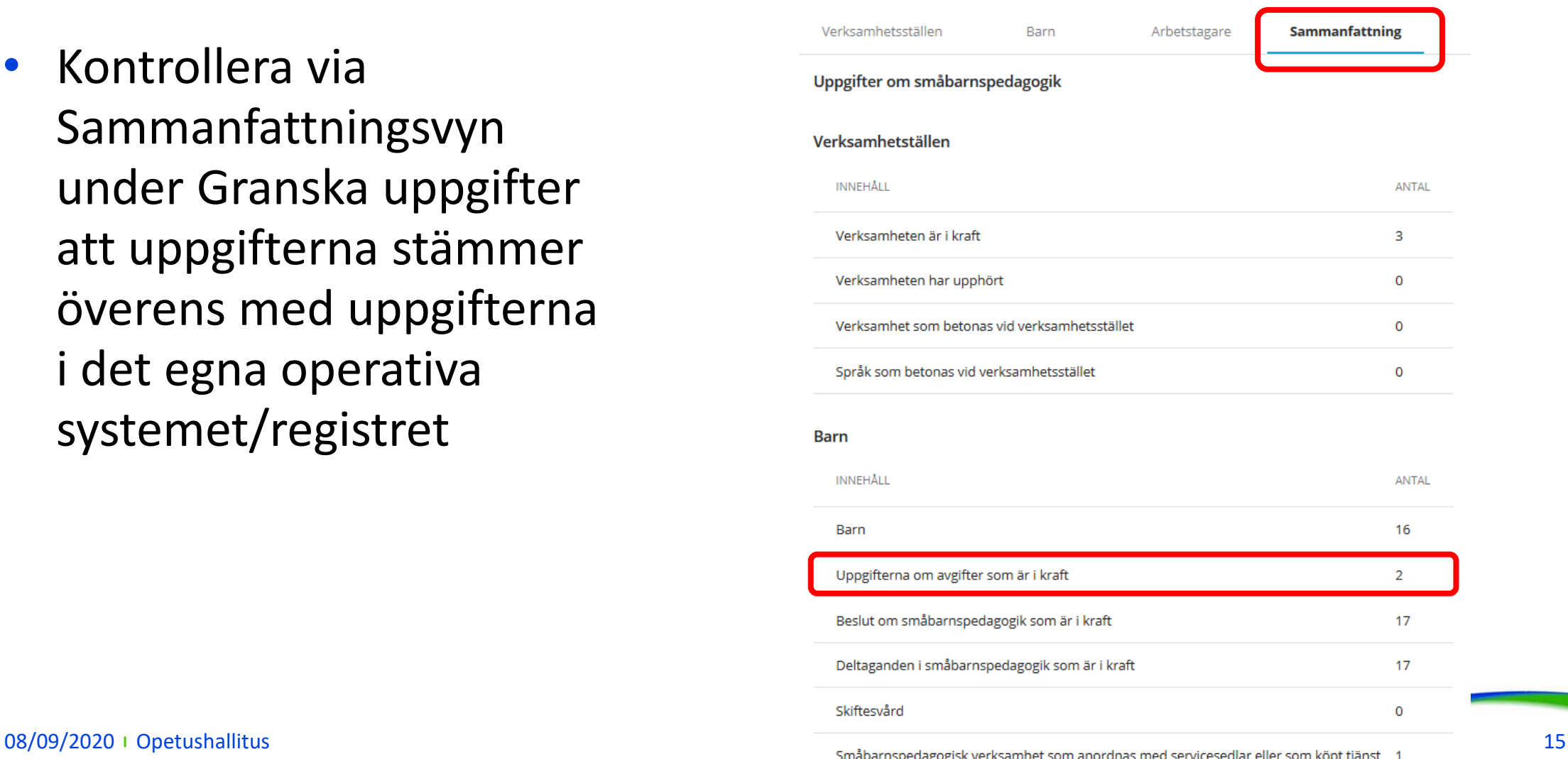

#### **Felsituationer**

- Om serviceproducenten har fört in felaktiga uppgifter i Varda, ska uppgifterna först korrigeras i serviceproducentens eget system/register. Därefter ska uppgifterna föras in i Varda via användargränssnittet eller med en systemintegration.
- En uppgift som förts in felaktigt i Varda ska makuleras innan rätt uppgift förs in.
- Datumuppgifterna kan uppdateras.
- Typiska felsituationer förknippade med införandet av uppgifter om vårdnadshavare och avgifter:
	- Det barn som uppgifterna om vårdnadshavare och avgifter gäller finns inte i Varda -> för först in alla uppgifter om barnet i Varda
	- Det går inte att föra in vårdnadshavarens uppgifter:
		- personuppgifterna stämmer inte överens med de personuppgifter som fåtts från befolkningsdatasystemet (BDS) -> kontrollera vårdnadshavarens personuppgifter (för- och efternamn samt personbeteckning)
		- personen är enligt BDS inte barnets vårdnadshavare -> kontrollera vårdnadshavarens personuppgifter
	- Det går inte att föra in uppgifterna om avgifter:
		- vårdnadshavarens uppgifter har inte förts in -> kontrollera vårdnadshavarens personuppgifter
		- uppgifter som är obligatoriska i Varda har inte förts in -> för in alla uppgifter som förutsätts
		- barnets uppgifter har förts in samma dag -> för in uppgifterna om vårdnadshavare och avgifter ett dygn efter att uppgifterna om barnet förts in
- Se felsituationer och kontroller: <https://confluence.csc.fi/pages/viewpage.action?pageId=85033149>
- Felsituationer är inte en anledning till att inte föra in uppgifterna. Om felet inte klarnar, kontakta Utbildningsstyrelsens Varda-team på adressen varda@opintopolku.fi

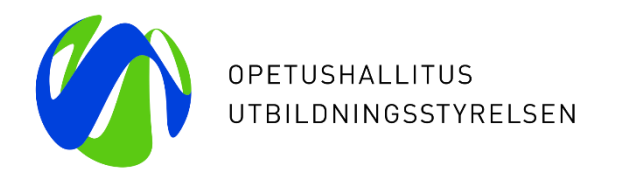

# **Tack**

Du kan nå Vardas kundtjänst på adressen [varda@opintopolku.fi](mailto:varda@opintopolku.fi)

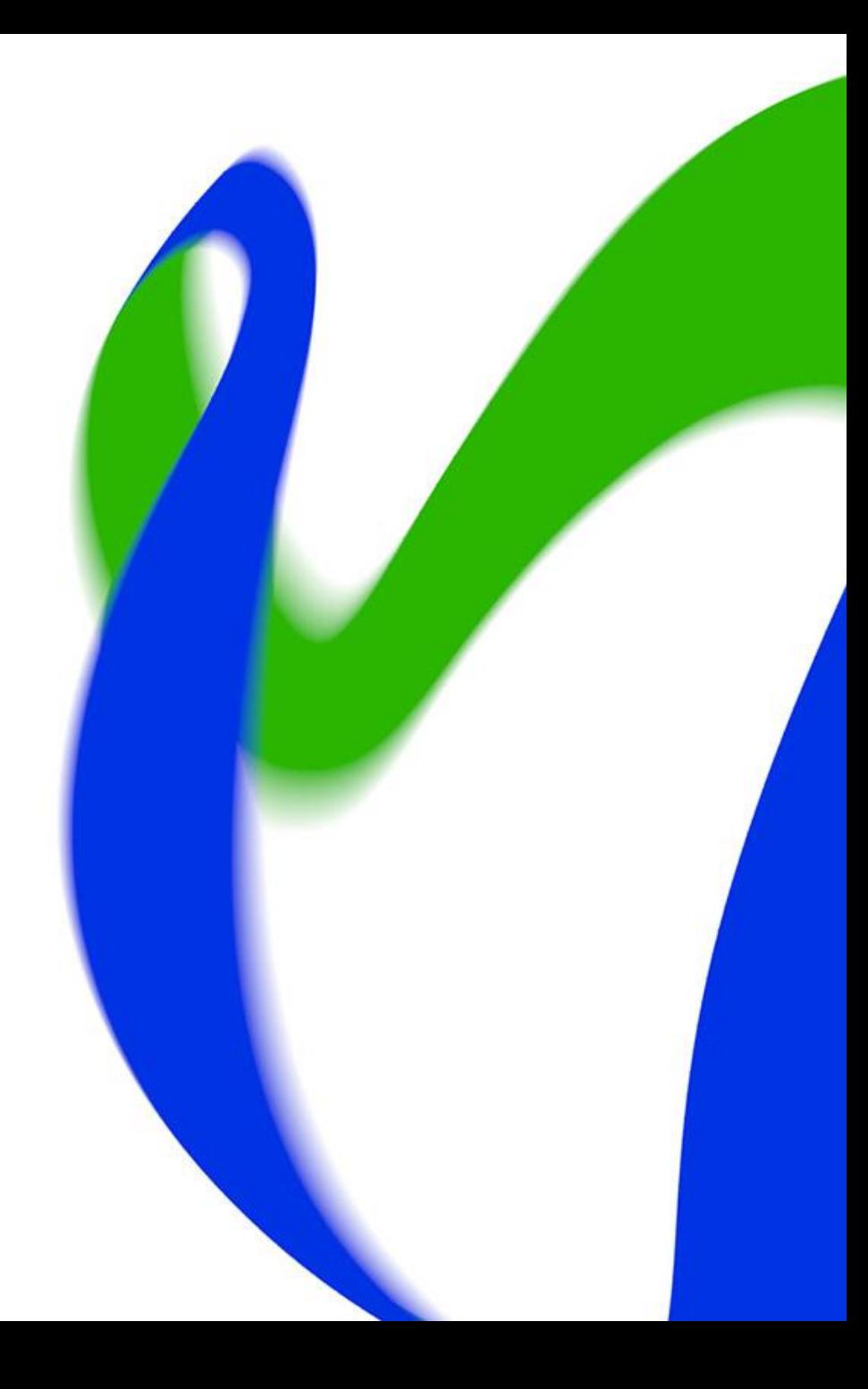